## Intencje, komponent WebView.

1

 $\blacktriangleright$ 

## Intencje

- Intencje (obok Aktywności) są jednym z podstawowych komponentów z których zbudowane są aplikacje systemu Android.
- $\checkmark$  Są one odpowiedzialne przede wszystkim za obsługę rozkazów wydawanych przez użytkownika.
- $\checkmark$  Za pomocą intencji możemy wprowadzić komunikację pomiędzy aplikacjami (lub mniejszymi komponentami, jak usługi, aktywności itp.).
- Jednak najważniejszym zadaniem tego komponentu jest uruchamianie aplikacji lub aktywności.

## Uruchamianie aktywności

Jawne (explicit) – w których wskazujemy obiekt, który chcemy stworzyć. W tym wypadku jednym z argumentów konstruktora Intencji jest obiekt typu Class wskazujący na klasę, której obiekt chcemy stworzyć.

Na przykład:

Intent intent = new Intent(context, MainActivity.class);

Tak zdefiniowana intencja uruchomi aktywność MainActivity.

## Uruchamianie aktywności

Niejawne (implicit) – w których zawarta jest informacje o tym co chcemy zrobić, bez podawania konkretnych klas, które mają to zrealizować.

Najczęściej podawane są dwie informacje:

- co chcemy zrobić
- na jakich danych chcemy tą czynność wykonać.

System, za pomocą Filtrów Intencji, (o których wspominaliśmy na 1 wykładzie) decyduje jaka Aktywność ma być uruchomiona.

Na przykład: Intent = new Intent ( Intent.ACTION\_VIEW,

Uri.parse("http://www.google.com") );

Informujemy system o tym, że chcemy zobaczyć dane (Intent.ACTION\_VIEW) zapisane pod adresem URI

Przykład: Tworzymy aplikację, która zaprezentuje 5 różnych typów wykorzystania intencji do komunikacje pomiędzy aktywnościami jest przekazane z zewnąt 四日4:48 Intencje01 Otwórz drugą aktywność OTWARCIE NOWEJ AKTYWNOŚCI OTWARCIE AKTYWNOŚCI I PRZEKAZANIE WARTOŚCI OTWARCIE AKTYWNOŚCI Google KTÓRA ZWRÓCI WARTOŚĆ **OTWARCIE ADRESU UR OTWARCIE ADRESU GEOURI** This page is in Polish. Translate it  $\Delta$  $\circ$  $\Box$ 

- 1. Otwieranie aktywności,
- 2. Przekazywanie danych do aktywności,
- 3. Odbieranie danych od aktywności;
- 4. Obsługa adresów WWW;
- 5. Obsługa adresów geoUri

# Przykład:

Rozpoczynamy od dodania nowej aktywności. Uzyskujemy plik .java oraz powiązany z nim plik .xml

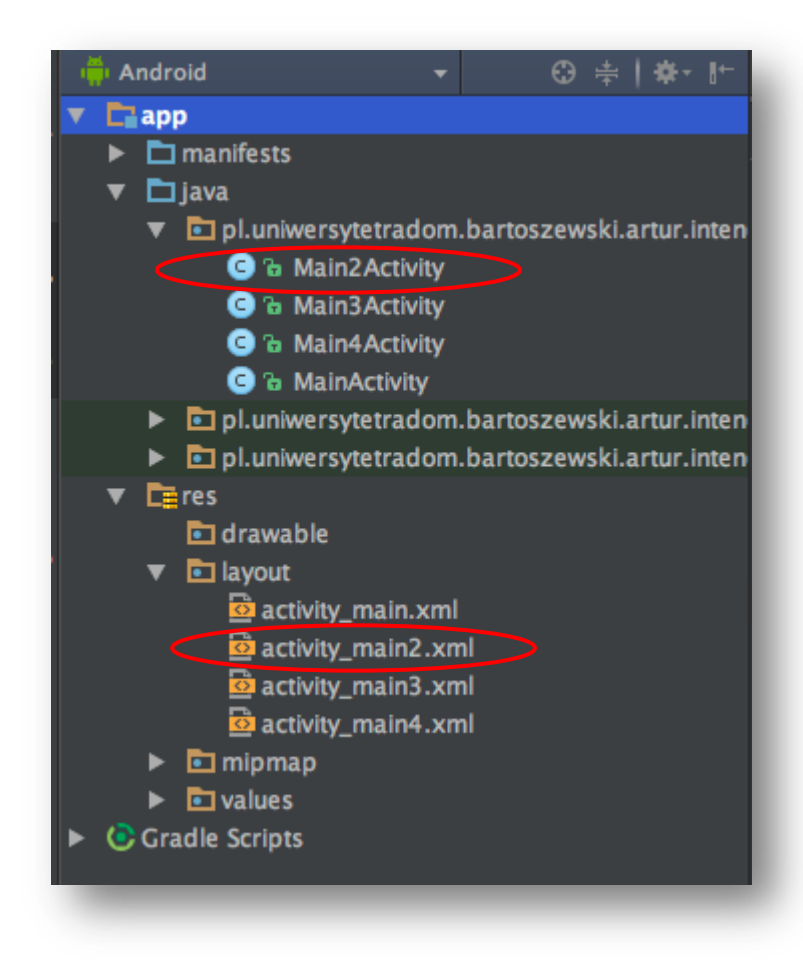

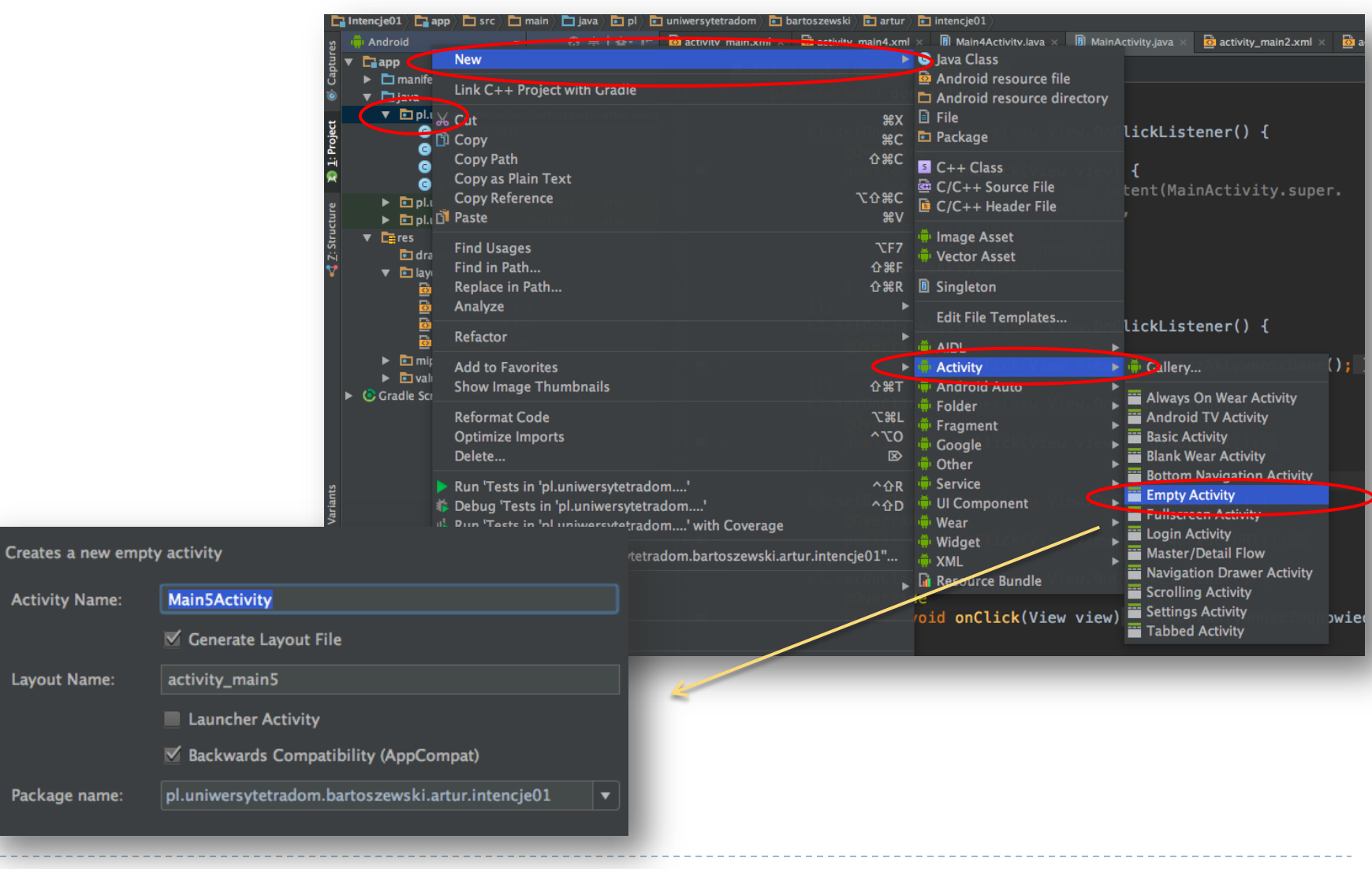

**Activity Name:** 

Layout Name:

Package name:

## Przykład:

- W pliku activity\_main.xml (startowa aktywność) dodajemy 5 komponentów <Button>
- Za pomocą findViewById( ) odnajdujemy uchwyty do nich. W naszym przykładzie nadałem im nazwy b1 ; b2 ; b3; b4 i b5

```
private Button b1, b2, b3, b4, b5;
          private TextView tekst01;
18
20
          @Override
21 of \Boxprotected void onCreate(Bundle savedInstanceState) {
               super.onCreate(savedInstanceState);
22
23
               setContentView(R.layout.activity_main);
               b1 = (Button) findViewById(R.id.button@1);24
              b2 = (Button) findViewById(R.id.button@2);25
26
              b3 = (Button) findViewById(R.id.button03);b4 = (Button) findViewById(R.id.button04);27
28
               b5 = (Button) findViewById(R.id.button05);tekst01 = (TextView) findViewById(R.id.textView@1);29
              dodajSluchacza();
30
31
```
## Przykład:

• Następnie stworzyłem funkcję dodajSłuchacza( ), w której dodałem słuchacze zdarzeń do każdego przycisku (b1, b2, b3, b4 i b5)

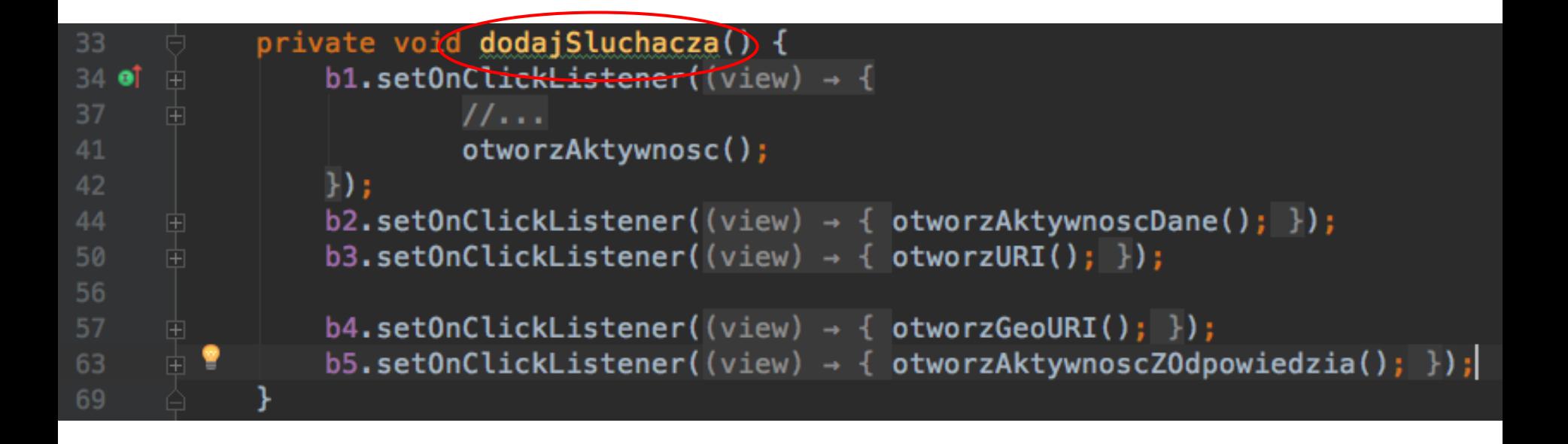

#### Przykład cz.1: Otwieranie aktywności

- W onClickListener() przycisku b1 wywołuje metodę otworzAktywność(),
- Można też kod otwierania umieścić bezpośrednio w słuchaczu (fragment kodu w komentarzu)

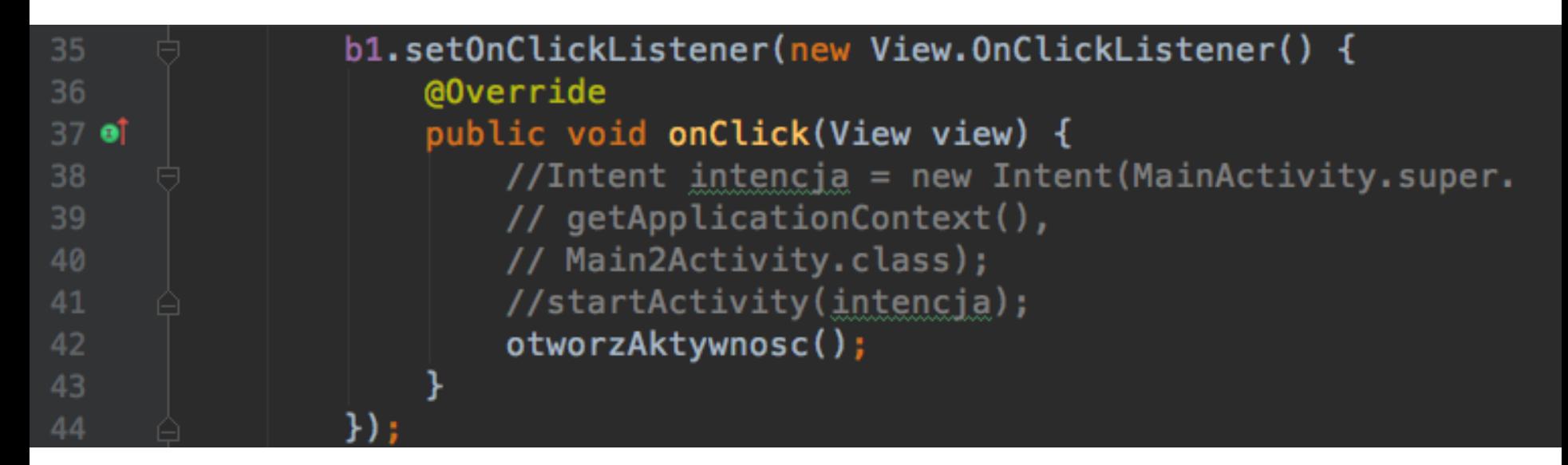

## Przykład cz.1: Otwieranie aktywności

Kod aktywności Main2Activity.java

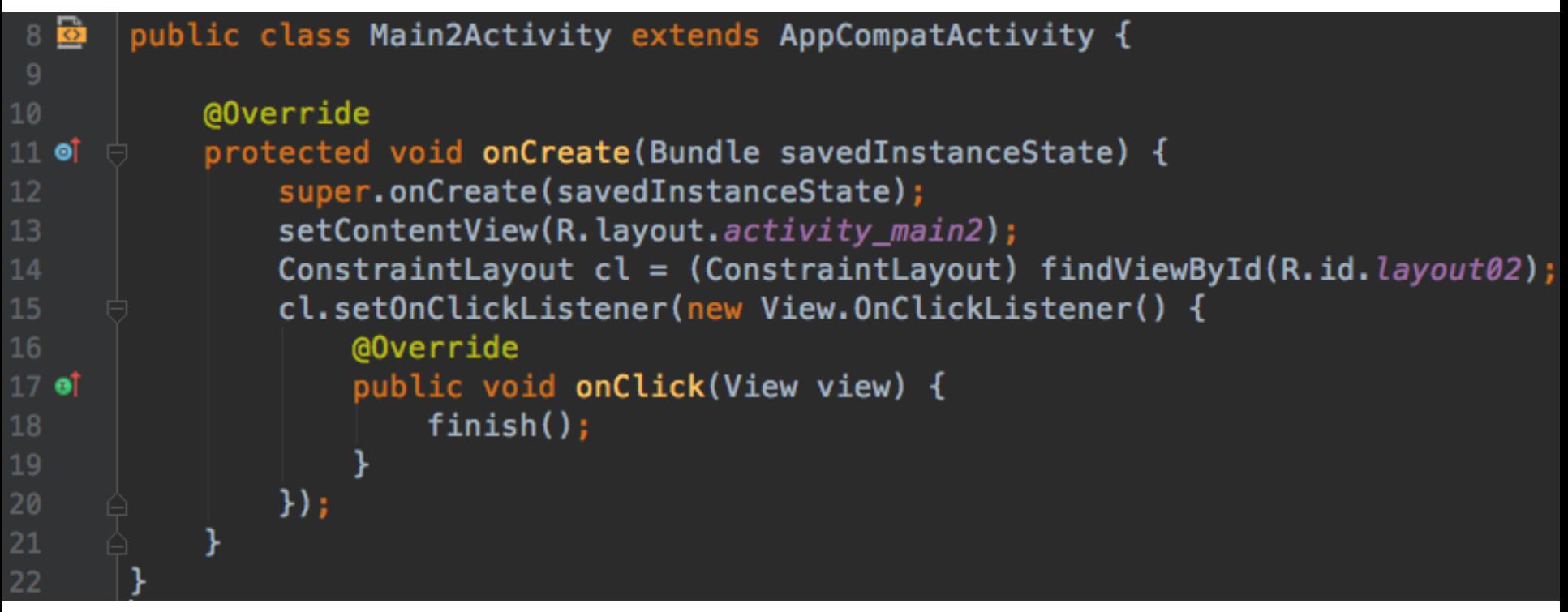

Może oczywiście robić co tylko zaprogramujemy - w tym przykładzie tylko zamyka się po kliknięciu

## Przykład cz.1: Otwieranie aktywności

Metoda otworzAktywnosc( ) zawiera dwa polecenia:

- Utworzenie nowej intencji jej konstruktor wywołujemy z dwoma parametrami
	- this (kto utworzył)
	- Main2Activity.class (nazwa aktywności, która ma być utworzona)
- startActivity( ) z nazwą intencji w parametrze uruchamia nam aktywność wskazaną w intencji.

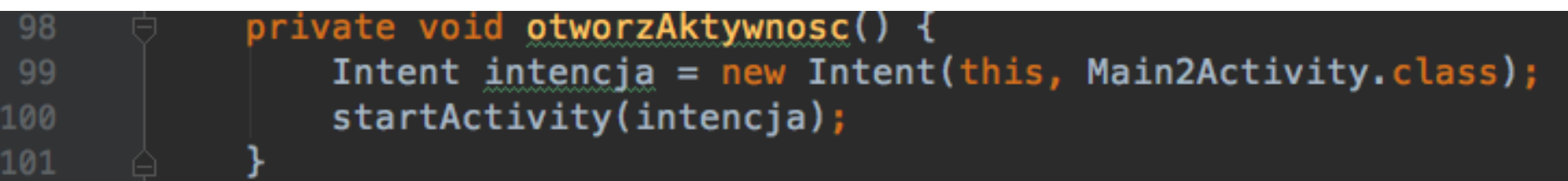

#### Przykład cz.2: Otwieranie aktywności i przekazywanie danych

Metoda otworzAktywnoscDane( ) zawiera trzy polecenia:

- Utworzenie nowej intencji jej konstruktor wywołujemy z dwoma parametrami: --this (kto utworzył) - Main3Activity.class (nazwa aktywności, która ma być utworzona)
- .putExtra( ) z dwoma parametrami (łańcuchami") nazwa zmiennej do przekazania oraz jej zawartość (może być użyte kilka razy);
- startActivity( ) z nazwą intencji w parametrze uruchamia nam aktywność wskazaną w intencji.

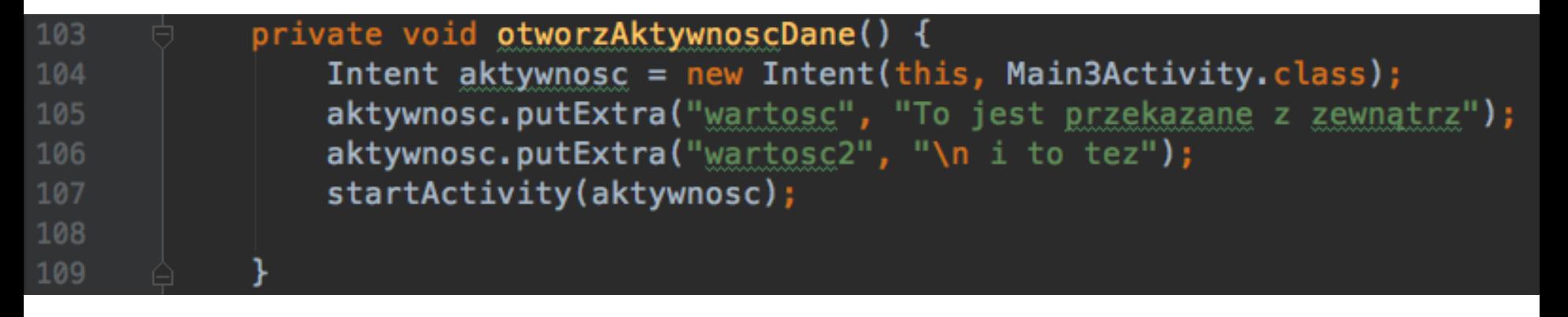

#### Przykład cz.2: Otwieranie aktywności i przekazywanie danych

Odebranie przekazanych danych następuje a docelowej aktywności:

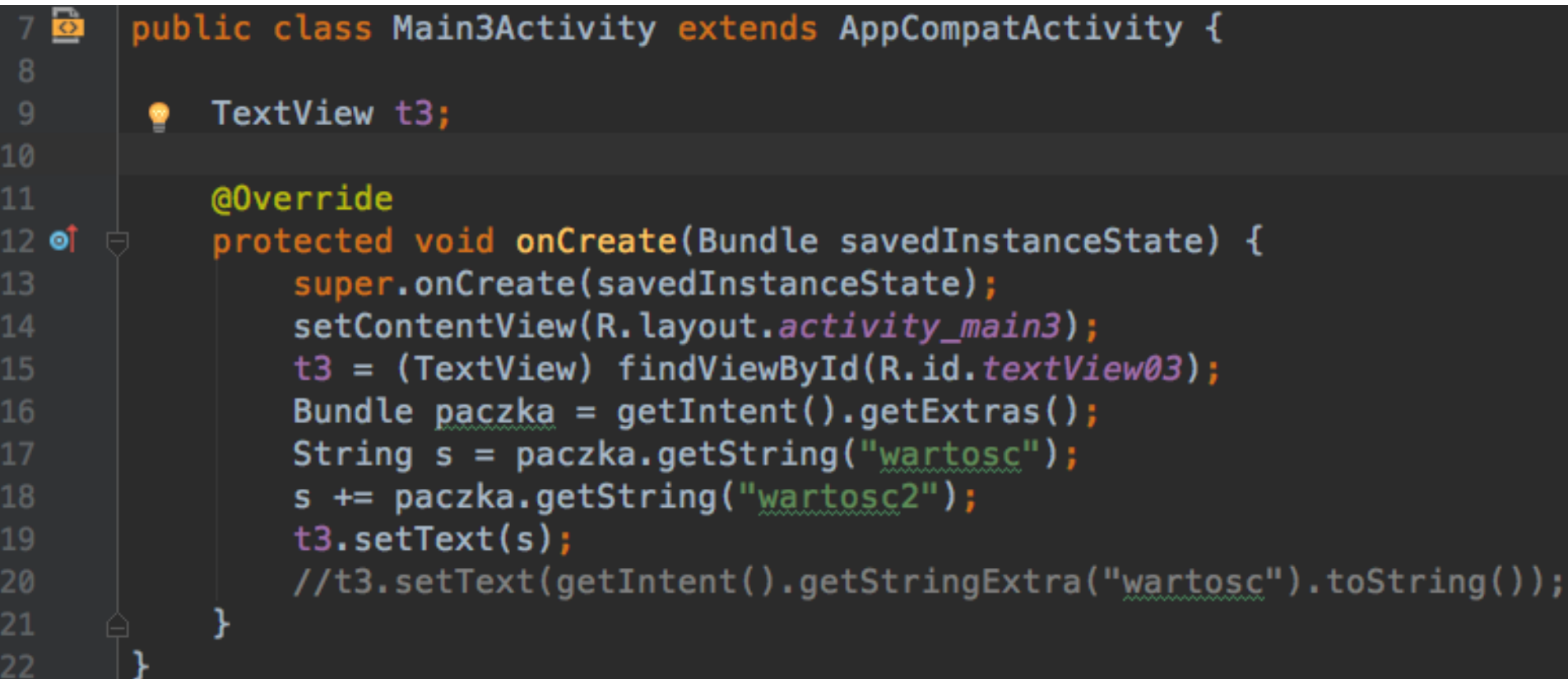

#### Przykład cz.3: Otwieranie aktywności i odbieranie z niej danych

Metoda otworzAktywnoscZOdpowiedzia( ) zawiera 2 polecenia:

- Utworzenie nowej intencji jej konstruktor wywołujemy z dwoma parametrami: -this (kto utworzył) – Main4Activity.class (nazwa aktywności, która ma być utworzona)
- startActivityForResult( ) używamy nieco inne metody otwarcia aktywności

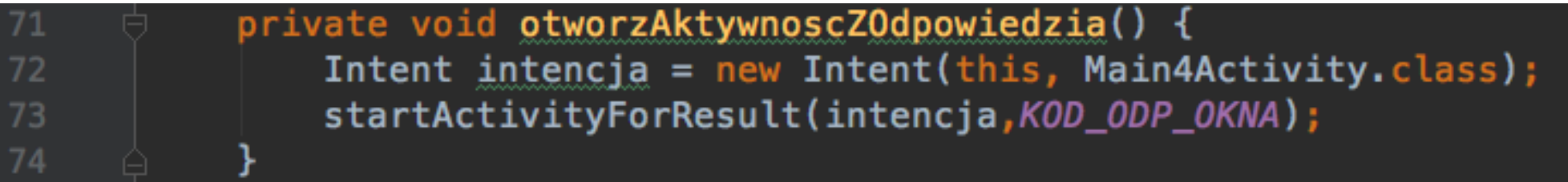

Metoda startActivityForResult( ) przyjmuje jeszcze jeden argument. Jest nim identyfikator (liczba całkowita), na podstawie którego będzie można później stwierdzić skąd przyszła odpowiedź.

U nas identyfikatorem jest stała klasy MainActivity:

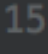

private static final int KOD\_ODP\_OKNA =1;

Przykład cz.3: Otwieranie aktywności i odbieranie z niej danych

Aby zinterpretować odpowiedź wywołanej aktywności należy (w aktywności wywołującej) przesłonić metodę systemową onActivityResult( ).

Lewy przycisk myszy -> Generate ->

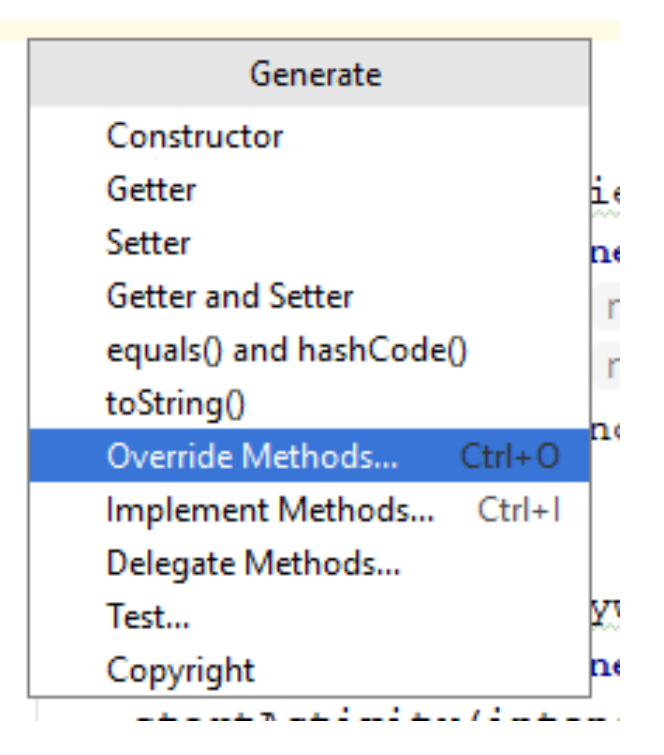

### Przykład cz.3: Otwieranie aktywności i odbieranie z niej danych

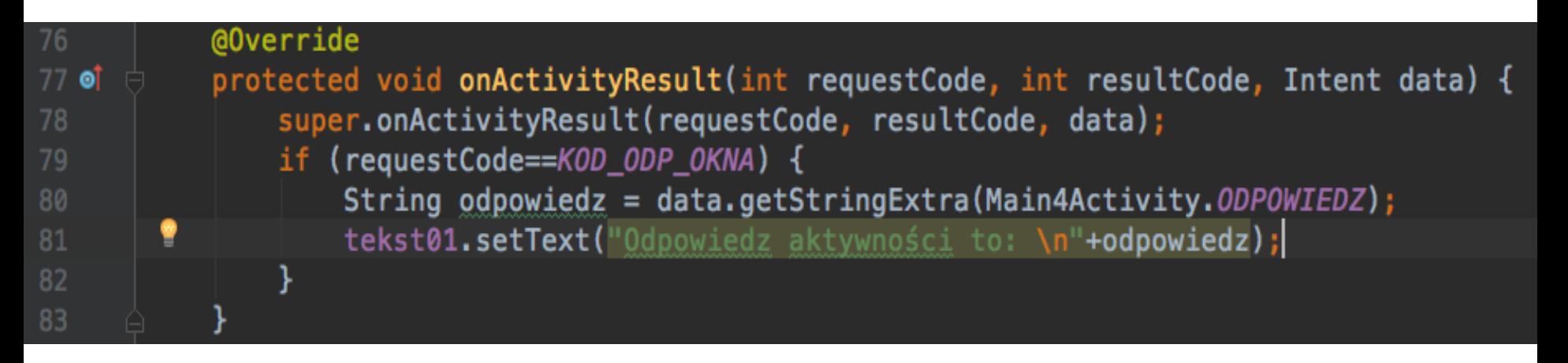

#### Przyjmuje ona 3 argumenty:

- int requestCode liczba całkowita, na podstawie której możemy zidentyfikować która Aktywność zwróciła nam wynik (ta sama, którą ustawiliśmy w metodzie startActivityForResult()
- int resultCode liczba całkowita na podstawie której możemy określić stan wykonanej operacji (np. za pomocą stałych Activity.RESULT\_OK lub Activity.RESULT\_CANCELED).
- Intent data dane zwrócone z Aktywności.

#### Przykład cz.3: Otwieranie aktywności i odbieranie z niej danych

W otwieranej aktywności (Main4Activity.java) przygotowujemy pole EditText o raz Button. Do Button-a dodajemy słuchacza, który uruchomi metodę przygotujOdpowiedz() i zamknie aktywność.

```
10 \overline{\bullet}public class Main4Activity extends AppCompatActivity {
1112public static final String ODPOWIEDZ = "Odpowiedz";
           EditText okno0dp;
13
           Button wykonaj;
           @Override
15
16 of
           protected void onCreate(Bundle savedInstanceState) {
               super.onCreate(savedInstanceState);
18
               setContentView(R.layout.activity_main4);
               oknoldp = (EditText) findViewById(R.id.edutrText@1);19
               wykonaj = (Button) findViewById(R.id.buttonOdpowiedz);20
               wykonaj.setOnClickListener(new View.OnClickListener() {
21
22
                   @Override
23 of
                   public void onClick(View view) {
                        przygotuj0dpowiedz();
                       finish();
25
26
27
               \});
28
       18
```
#### Przykład cz.3: Otwieranie aktywności i odbieranie z niej danych

Metoda przygotujOdpowiedz( ) składa się z 3 elementów:

- Utworzenia obiektu Intent, który chcemy odesłać,
- Wpisania do niego danych za pomocą metod putExtra(),
- Ustawienia odpowiedzi za pomocą metody setResult(int resultCode, Intent data) –Argumenty ustawiane w tej metodzie pokrywają się z argumentami metody onActivityResult( ) aktywności nadrzędnej.

#### $10$   $\overline{\bullet}$  $\Box$  public class Main4Activity extends AppCompatActivity {

private void przygotuj0dpowiedz() { 29 30 String  $s = oknoldp.getText() . toString()$ ; Intent wynik = new Intent(); 31 32 wynik.putExtra(ODPOWIEDZ, s); 33 setResult(RESULT\_OK, wynik); 34

35

### Przykład cz.4: niejawne otwieranie aktywności - URL

W poprzednich przykładach wskazywaliśmy, którą aktywność chcemy uruchomić. Możemy jednak także zdefiniować zadanie do wykonania, a wybór Aktywności, która je obsłuży pozostawić systemowi ( i nie musi być to aktywność nasze aplikacji)

Do Intencji przekażemy jedynie akcję oraz dane, na których będziemy chcieli ją przeprowadzić.

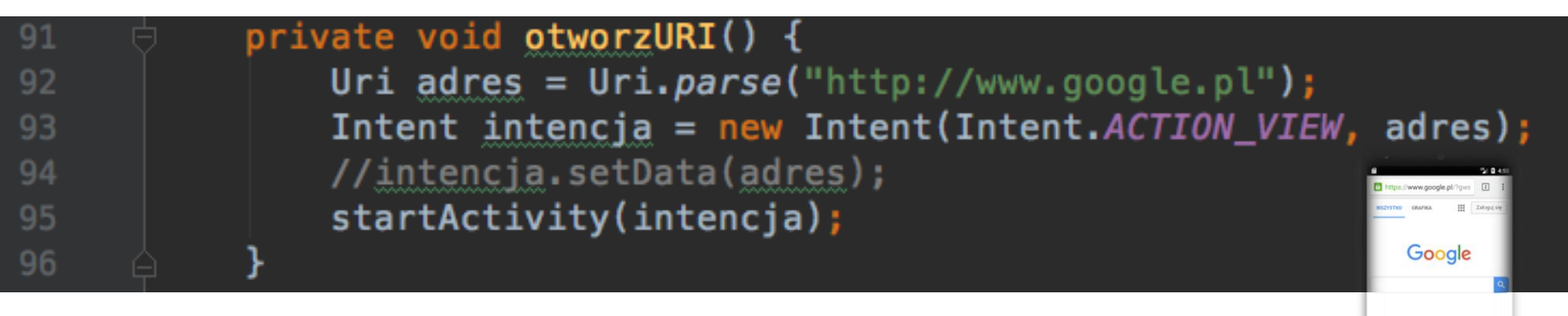

- Akcją którą chcemy wykonać jest Intent. ACTION VIEW czyli obejrzyj.
- Danymi, na których wykonamy akcję jest adres url (ogólniej adres URI)

Takie wywołanie nie wymaga tworzenia nowej aktywności – przeglądarka jest w standardzie

### Przykład cz.5: niejawne otwieranie aktywności – współrzędne geograficzne

Innym typem danych URI, które mogą być obsłużone przez system jest geoURI – czyli współrzędne geograficzne

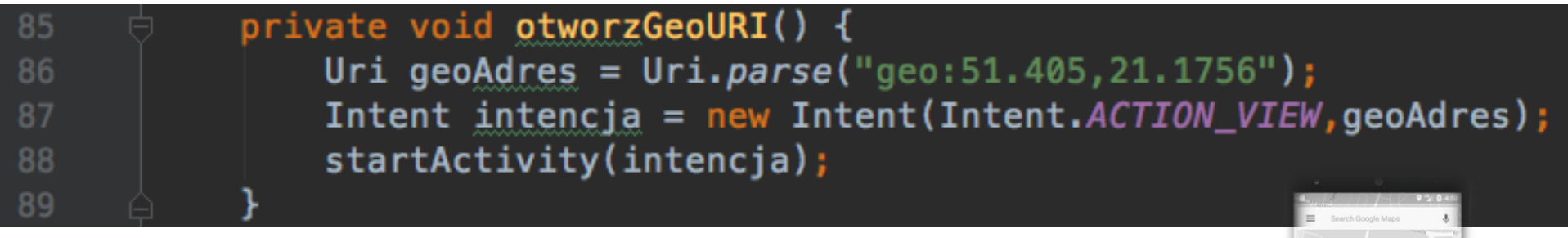

Współrzędne należy przekonwertować na standardowe zmienną typu Uri za pomocą metody Uri.parse( )

```
21
Takie wywołanie również nie wymaga tworzenia 
nowej aktywności – mapa Google też jest w 
standardzie
```
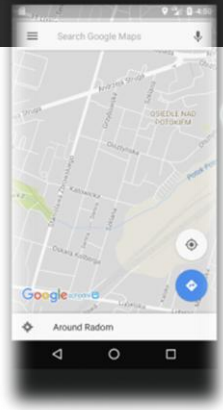